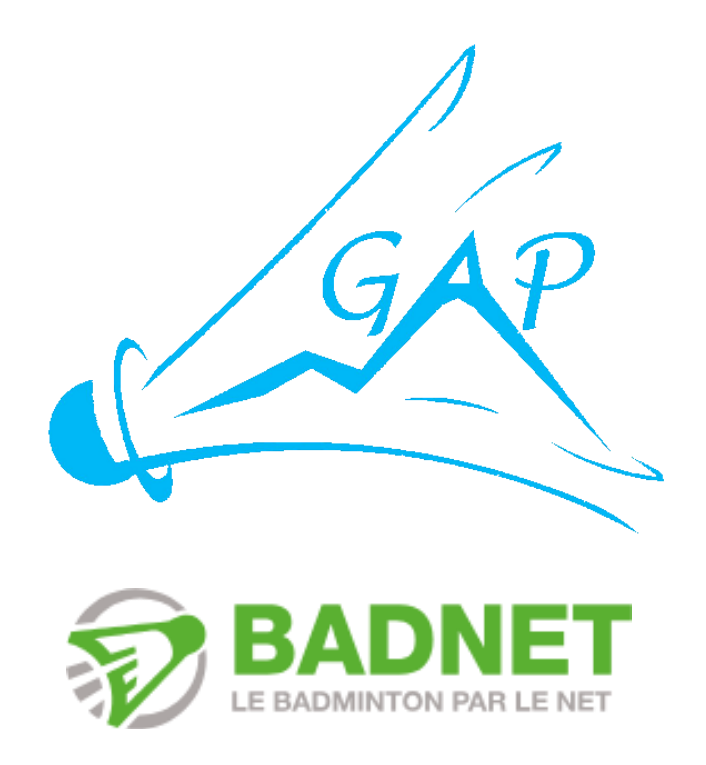

# **TUTORIEL BADNET**

# Table des matières

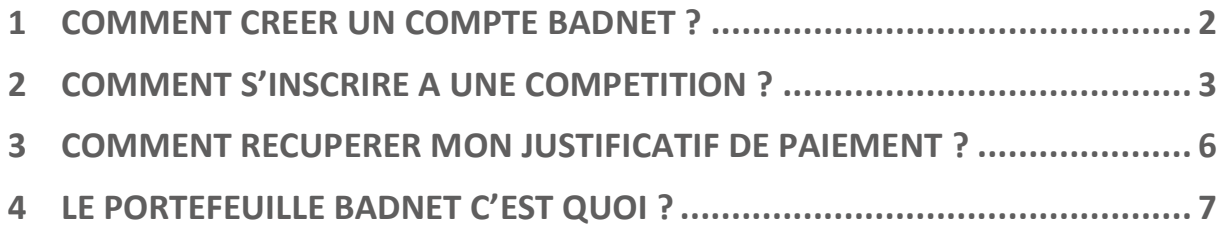

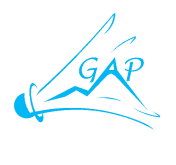

### **1 COMMENT CREER UN COMPTE BADNET ?**

<span id="page-1-0"></span>Rendez-vous sur le site [https://badnet.fr](https://badnet.fr/) et cliquez sur « Connexion »

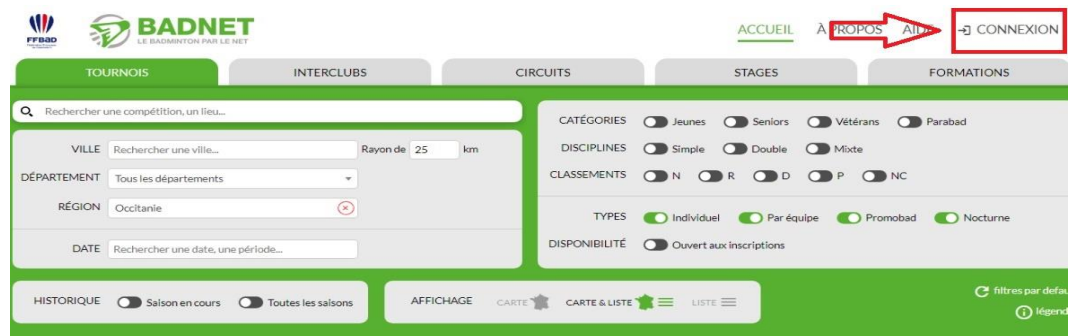

Cliquez sur « Créer un compte ».

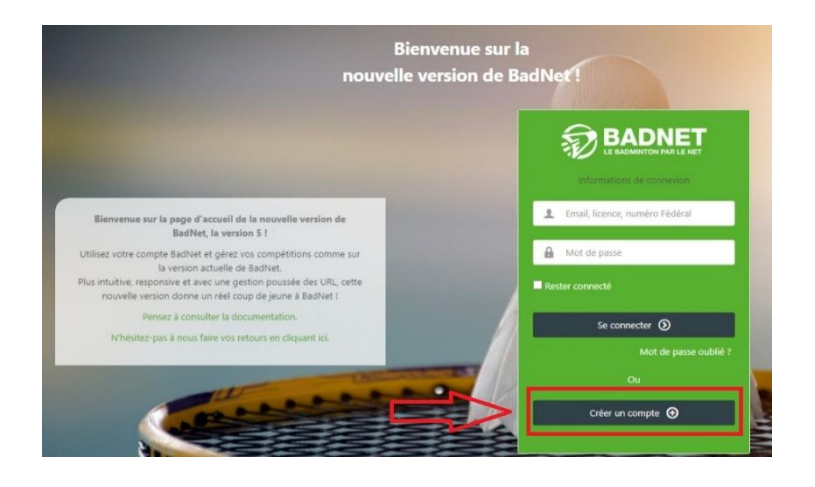

Sélectionnez « Compte joueur » et cliquez sur « Suivant ».

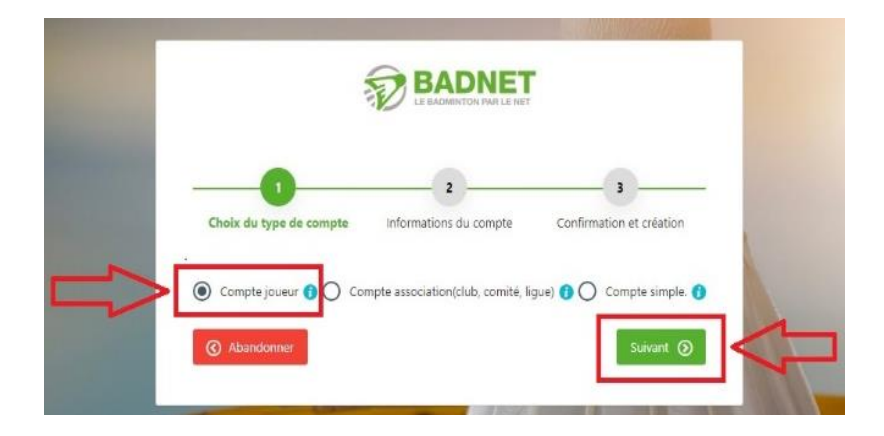

Suivez les différentes étapes pour finaliser la création de votre compte Badnet.

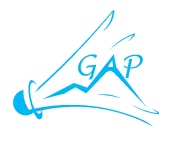

### **2 COMMENT S'INSCRIRE A UNE COMPETITION ?**

<span id="page-2-0"></span>Rendez-vous sur le site [https://badnet.fr](https://badnet.fr/) et cliquez sur « Connexion ».

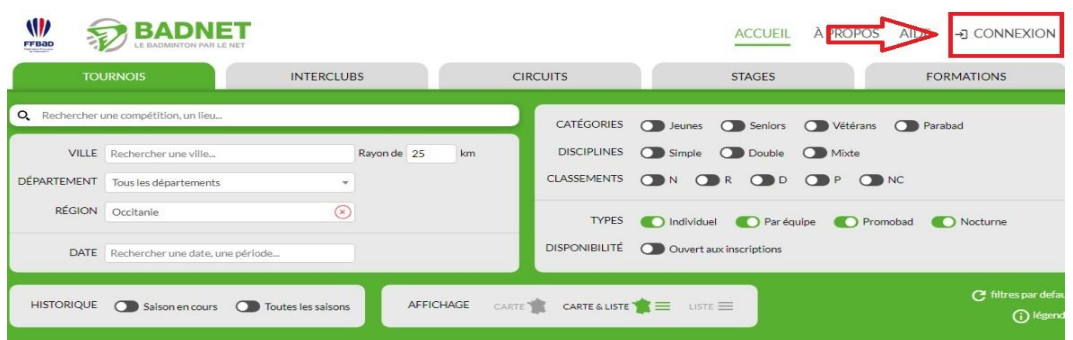

Renseignez votre email ou votre numéro de licence ainsi que votre mot de passe et cliquez sur « Se connecter ».

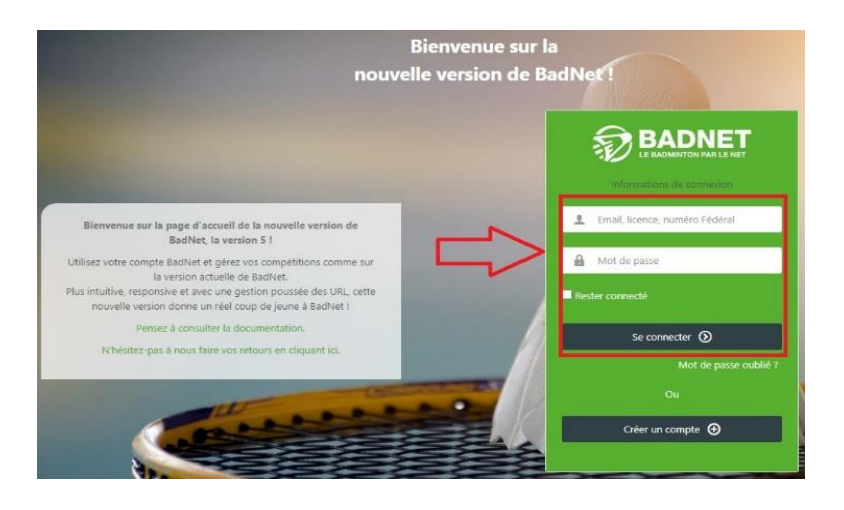

Cliquez sur « Trouver une compétition », recherchez la compétition souhaitée et cliquez sur le stylo noir (S'inscrire).

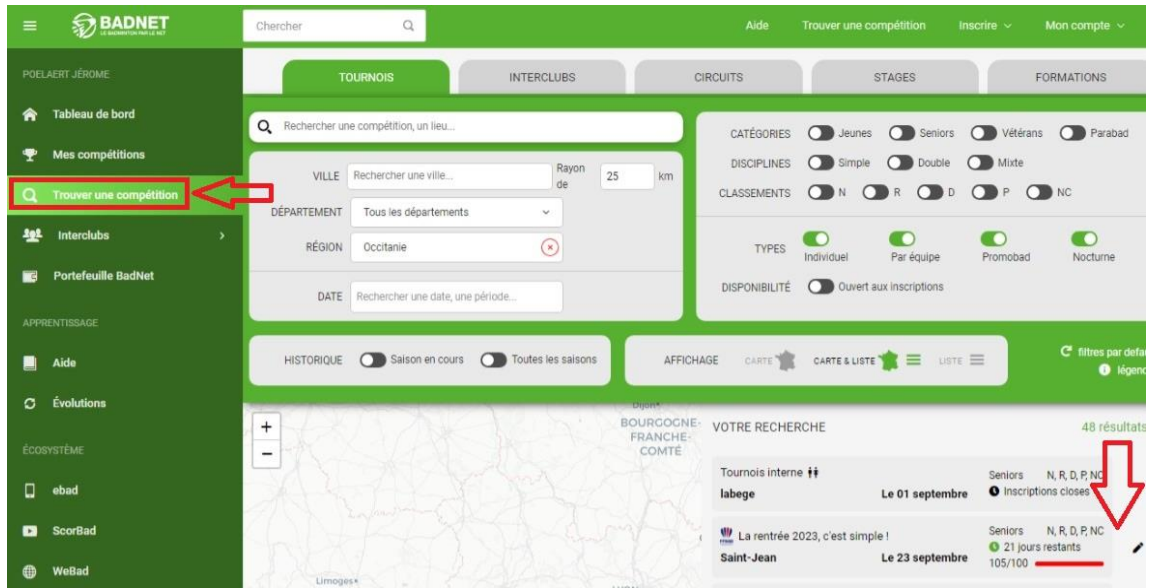

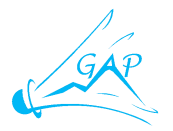

Sélectionnez le ou les tableaux dans lesquels vous souhaitez vous inscrire. Renseignez le nom de votre ou de vos partenaires. Vous pouvez laisser ces cases vides, si vous souhaitez être en « Recherche de partenaire ».

Cliquez sur « Payer et envoyer ».

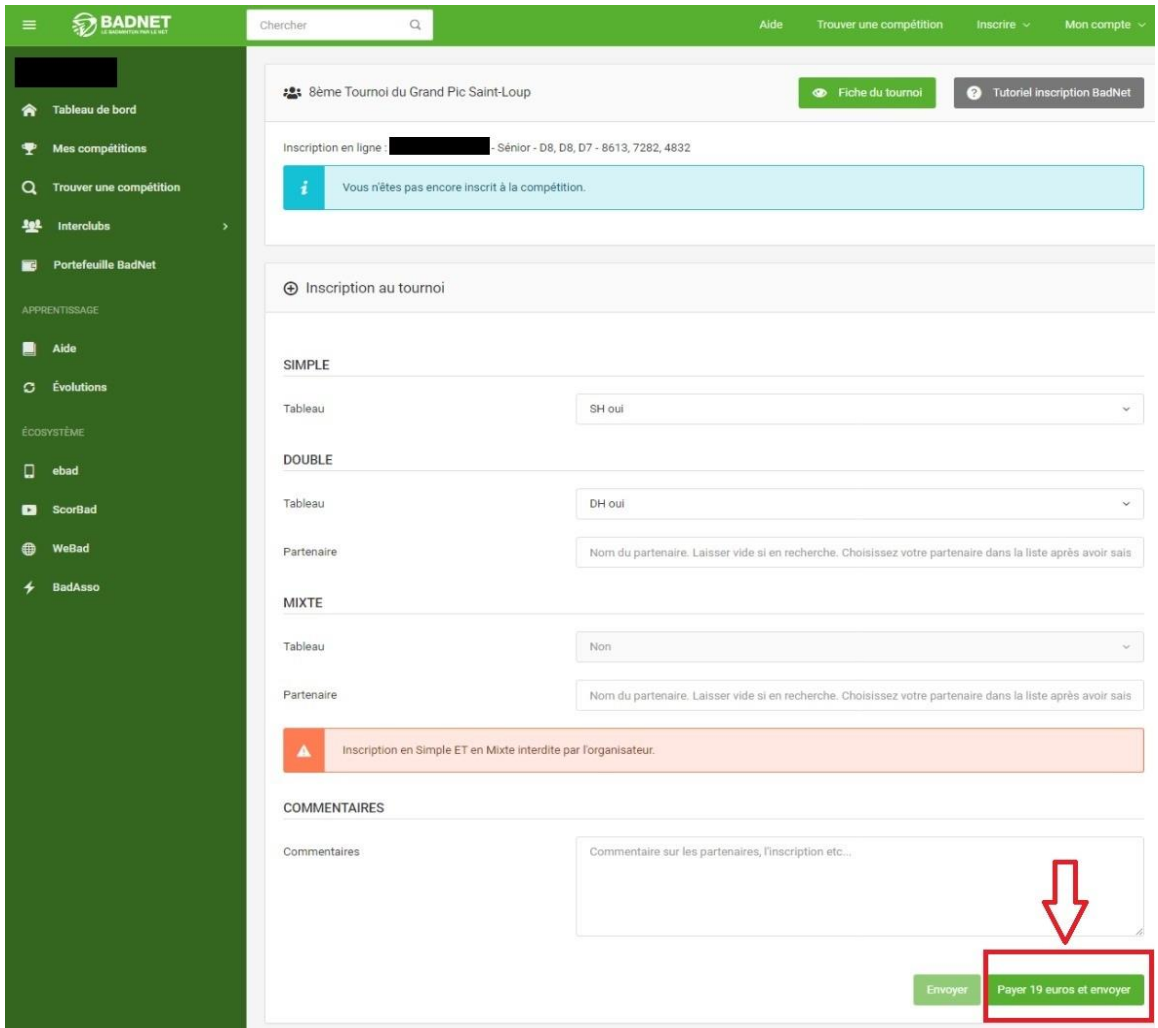

Il vous faut maintenant payer votre inscription. Deux possibilités s'offrent à vous :

- Payer avec votre portefeuille Badnet (Sans frais).
- Payer par carte bancaire (Frais bancaires de 3,9%).

Vous souhaitez payer avec votre portefeuille Badnet : Cliquez sur « Payer avec mon portefeuille Badnet » et cliquez sur « Valider ». (Voir chapitre [4](#page-6-0) - [Le portefeuille Badnet](#page-6-0)  [c'est quoi](#page-6-0) ?).

Vous souhaitez payer par carte bancaire : Cliquez sur « Utiliser cette carte » (Si vous l'avez pré-enregistrée) sinon renseignez les coordonnées de votre carte bancaire et cliquez sur « Valider ».

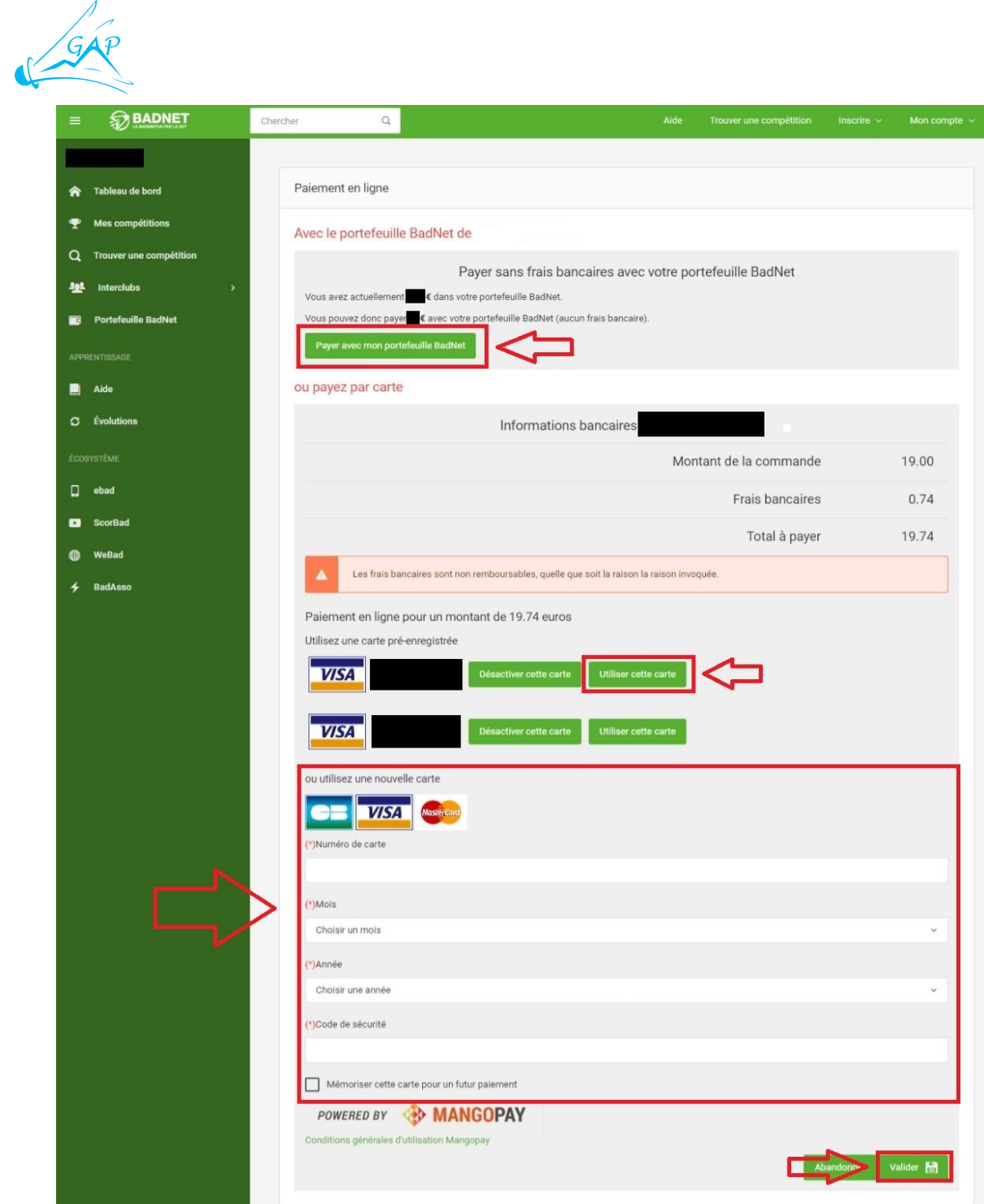

Votre inscription est maintenant prise en compte.

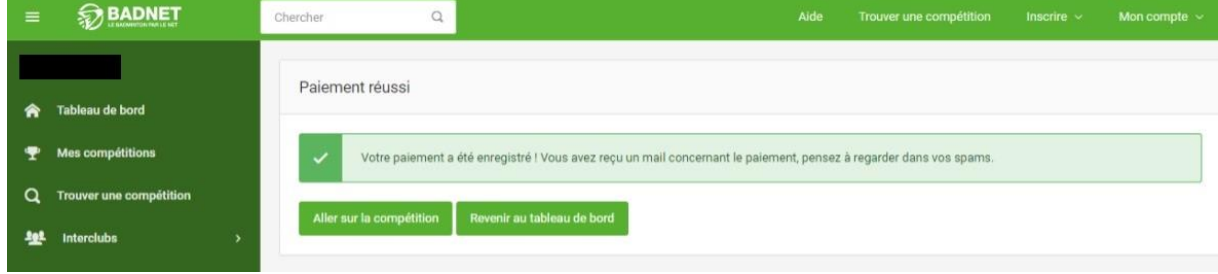

<span id="page-5-0"></span>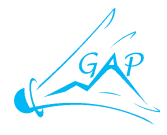

#### **3 COMMENT RECUPERER MON JUSTIFICATIF DE PAIEMENT ?**

Connectez-vous sur votre compte Badnet. Vous accédez à votre tableau de bord. Cliquez sur le tournoi pour lequel vous souhaitez récupérer votre justificatif de paiement.

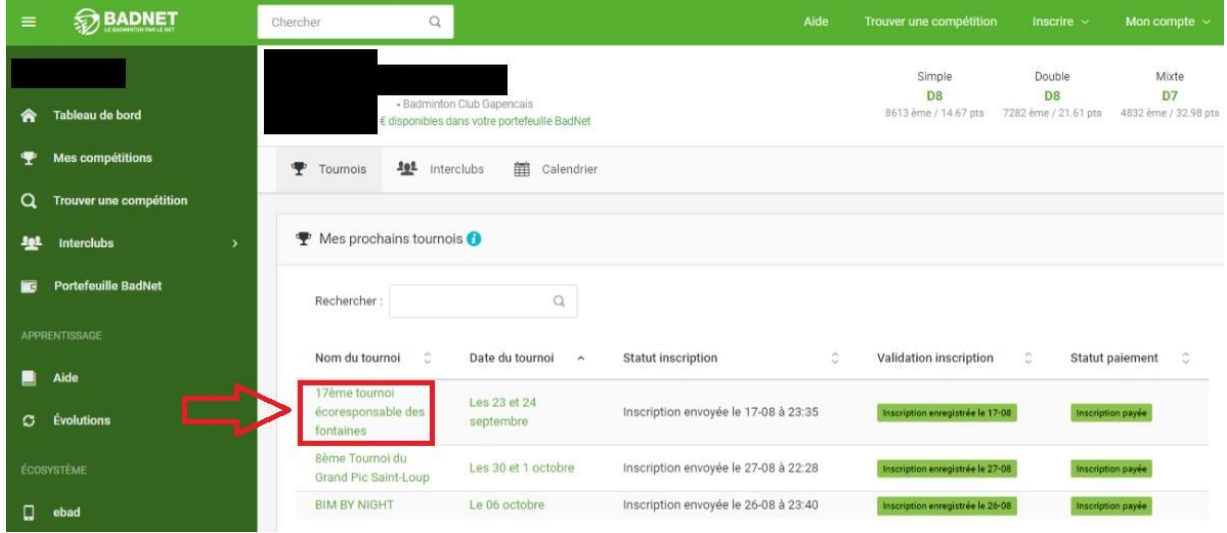

Cliquez sur « Justif. Paiement ».

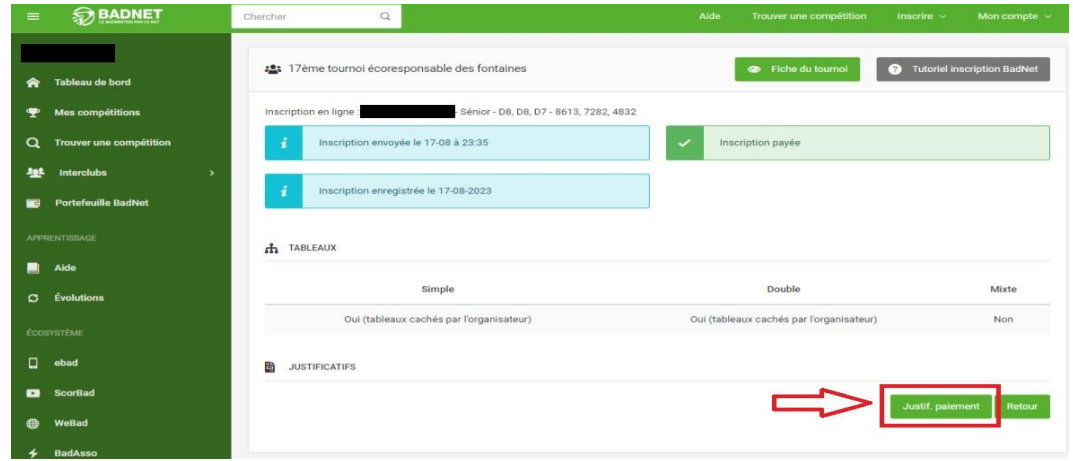

Une nouvelle fenêtre s'ouvre, il s'agit de votre justificatif de paiement.

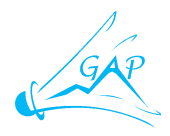

#### Justificatif 17ème tournoi écoresponsable des fontaines - Les 23 et 24 septembre

Nous certifions avoir reçu ce jour de la part de la somme de 24.00 € pour son inscription à notre tournoi. Voici le détail (1):

#### Infos détaillées sur les paiements de l'inscription n°

Tournoi : 17ème tournoi écoresponsable des fontaines

Mode de paiement : Carte bleue Date du paiement : 17/08/2023 Numéro du paiement : Frais d'inscription : Frais bancaires: Montant total:

17/08/2023 - En ligne - Paiement en ligne -

#### **4 LE PORTEFEUILLE BADNET C'EST QUOI ?**

<span id="page-6-0"></span>Le portefeuille BadNet est votre compte bancaire virtuel BadNet dans lequel vous pouvez mettre de l'argent dessus par virement bancaire à moindre frais (1.4% du montant viré). Cet argent est ensuite disponible pour payer en ligne des inscriptions à des compétitions, sans aucun frais supplémentaire.

Concrètement, votre portefeuille possède un IBAN unique vous appartenant sur lequel vous pouvez réaliser un virement bancaire à n'importe quel moment. Une fois le virement reçu par le prestataire bancaire, l'argent est disponible sur votre portefeuille BadNet.

Pour réaliser un virement sur son portefeuille BadNet : Connectez-vous sur votre compte Badnet. Vous accédez à votre tableau de bord. Cliquez sur « Portefeuille Badnet » puis « Mon IBAN Badnet ». C'est sur ce RIB qu'il faut réaliser un virement pour que votre portefeuille soit crédité.

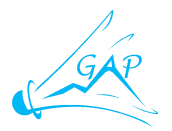

Cliquez sur « Consulter la documentation » pour avoir toutes les informations sur le portefeuille Badnet.

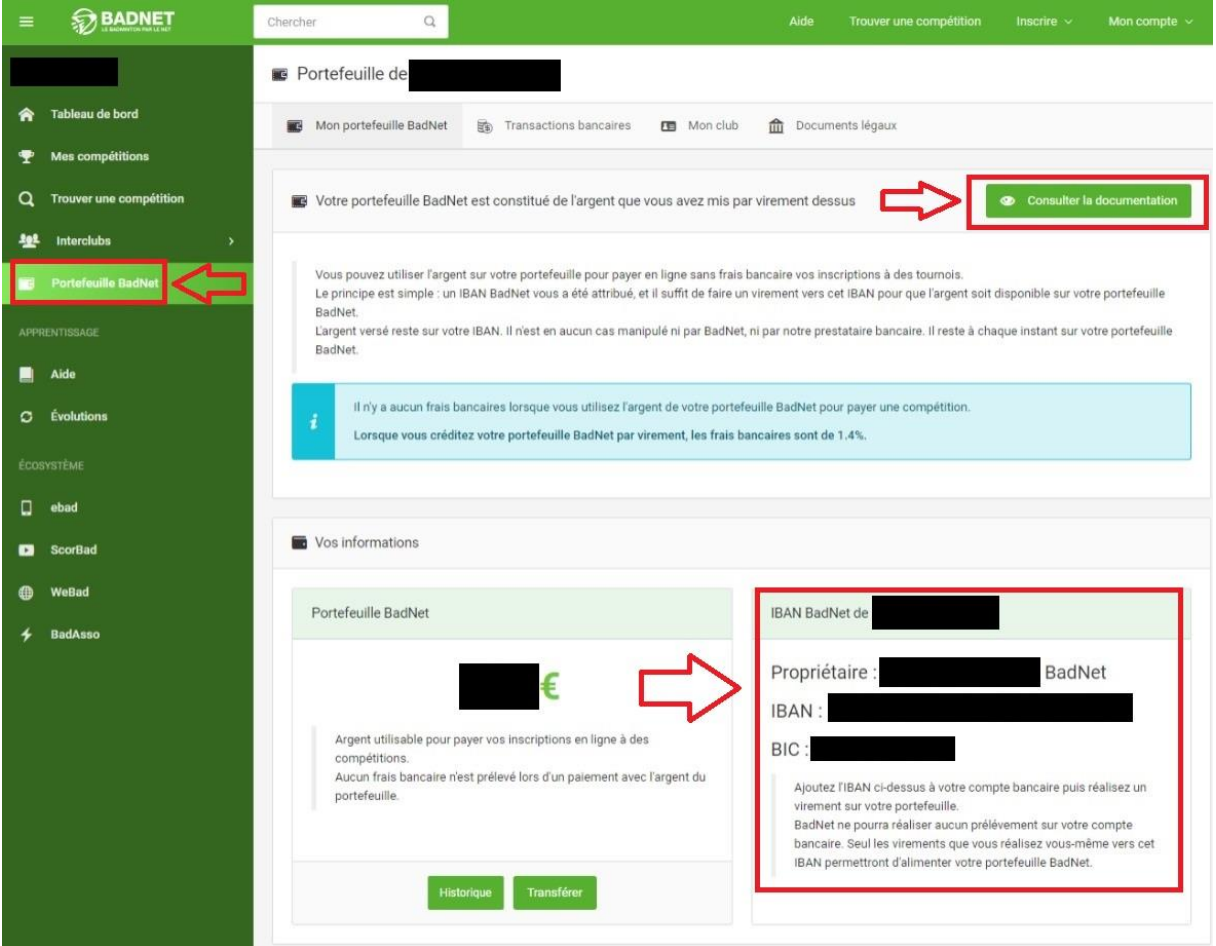